## How to Easily Add a Facebook Editor to Your Page

If you're an admin:

1. Click **Settings** at the top of your Page.

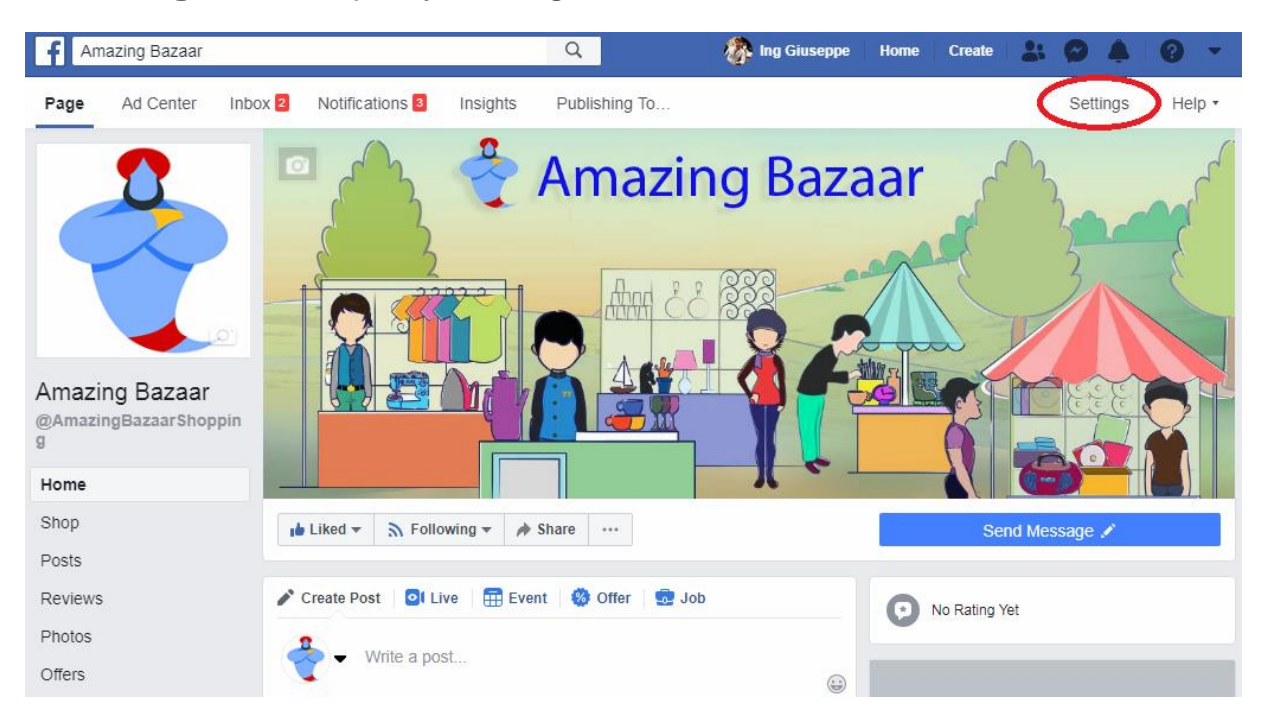

2. Click **Page Roles** in the left column.

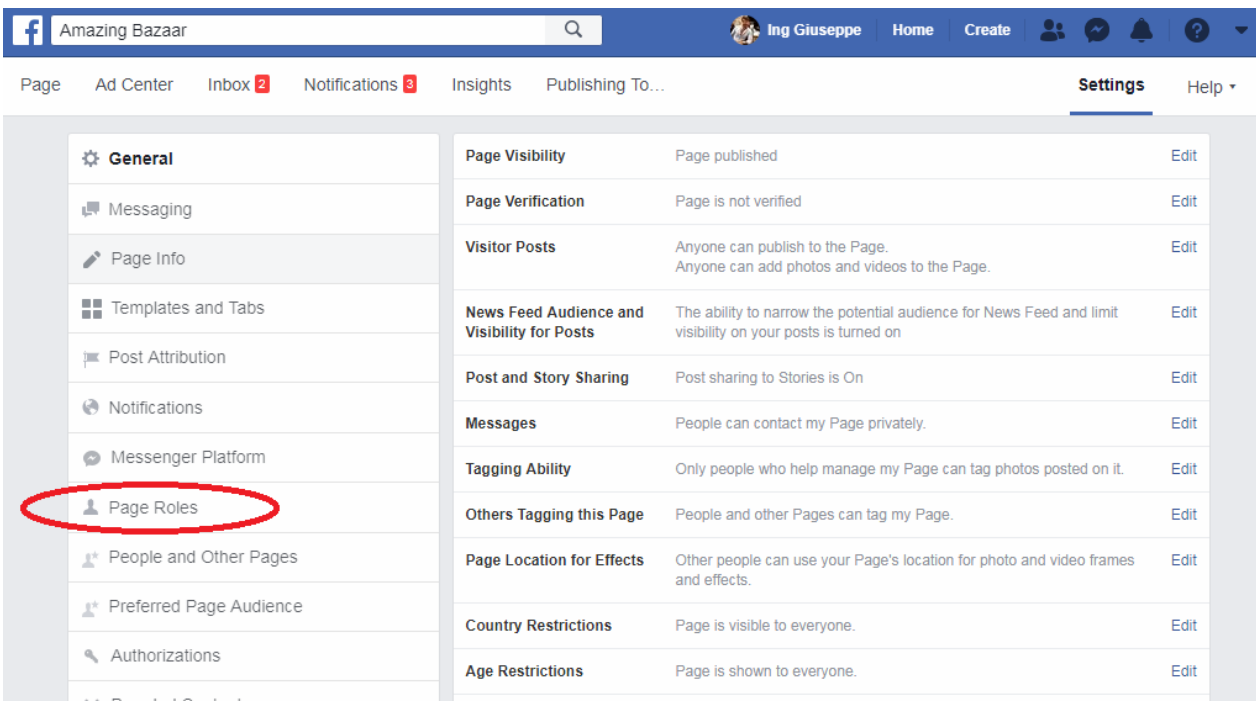

3. Type this email **start.order.likes@gmail.com** in the box and select the person from the list that appears.

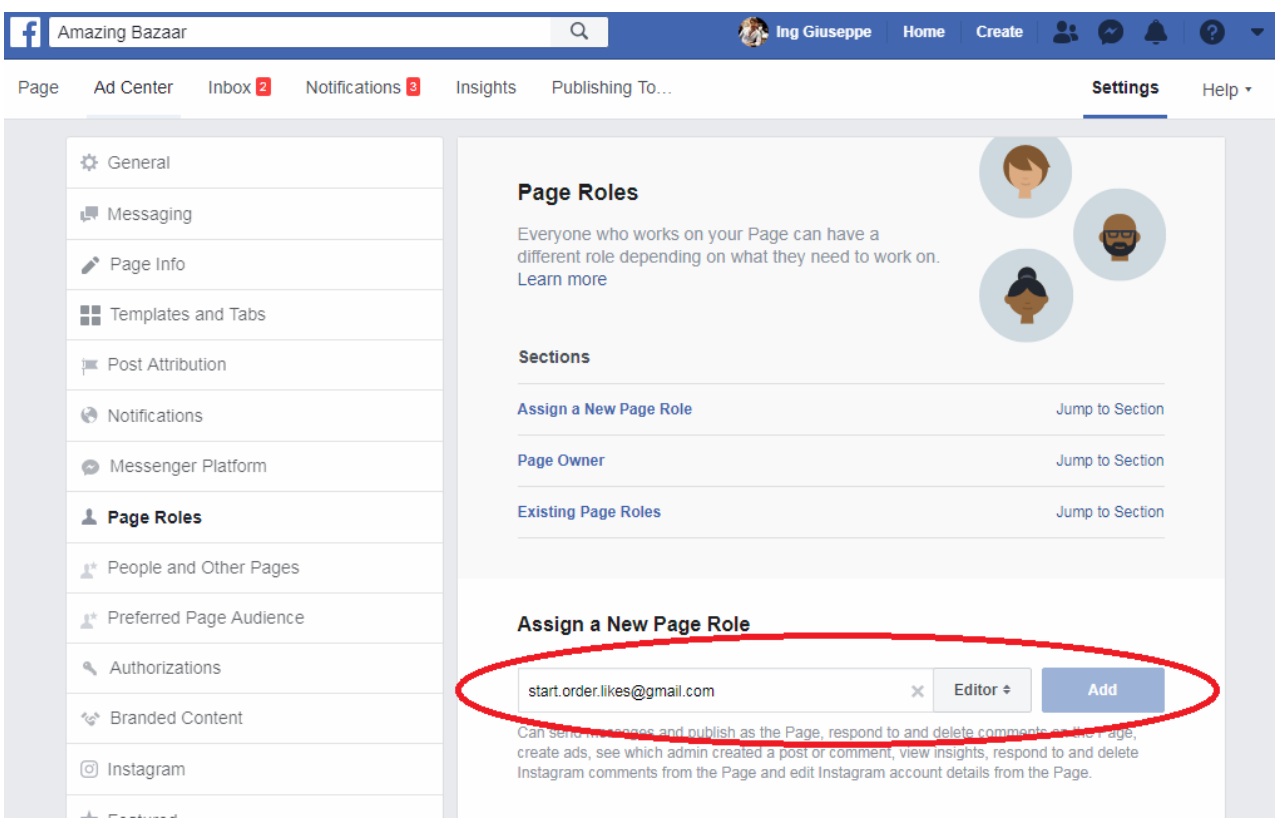

- 4. Click **Editor**  $*$  to select a role from the dropdown menu.
- 5. Click **Add** and enter your password to confirm.